# 基于**Ceilometer Alarm API**的操作设计和实现<sup>①</sup>

李超雷, 向忠清

(武汉烽火信息集成技术有限公司 IT事业部, 武汉 430074)

摘 要: 随着云计算技术的不断发展, 越来越多的企业采用OpenStack来构建私有云或公有云平台. 云平台正逐步替 代传统服务器, 用来承载着企业和用户的IT业务. 为了保证云平台的服务质量, 本文基于OpenStack的报警功能接口 ——Ceilometer Alarm API设计和实现了对于云平台虚拟机监控报警功能的交互操作页面. 通过使用该功能, 用户 可以监控虚拟机运行时的性能状态, 保证云平台的可靠运行.

关键词: 云计算; Openstack; Ceilometer; 报警

引用格式: 李超雷,向忠清.基于Ceilometer Alarm API的操作设计和实现.计算机系统应用,2017,26(7):283–287. [http://www.c-s-a.org.cn/1003-](http://www.c-s-a.org.cn/1003-3254/5854.html) [3254/5854.html](http://www.c-s-a.org.cn/1003-3254/5854.html)

# **Design and Implementation of the Operation Based on Ceilometer Alarm API**

LI Chao-Lei, XIANG Zhong-Qing

(IT Division,WuHan Fiberhome Integrated Information Technology Co.Ltd., Wuhan 430074, China)

**Abstract**: With the continuous development of cloud computing technology, more and more enterprises begin to use OpenStack to build a private cloud or public cloud platform. Cloud platform is gradually replacing the traditional server, to undertake the enterprises and user IT business. In order to guarantee the service quality of the cloud platform, this article designs the interactive operation page of monitoring and alarming function for the virtual machine of cloud platform, based on the OpenStack alarm function interface -- Ceilometer Alarm API. Using this function , users can monitor the running state of the virtual machine, ensuring the reliable operation of the cloud platform.

**Key words**: cloud computing; Openstack; Ceilometer; alarm

## 1 OpenStack介绍

云计算技术在近几年得到了飞速的发展, 通常来 说, 云计算主要包括基础设施即服务(IaaS)、平台作即 服务(PaaS)和软件即服务(SaaS)<sup>[[1](#page-4-0)]</sup>. 本文讨论的主要内 容属于IaaS内容.

OpenStack<sup>[[2](#page-4-1)-[4](#page-4-2)]</sup>是一款开源云计算管理平台, 由 NASA和Rackspace合作研发并发起, 目前已经发展成 为仅次于Linux的全球第二大社区. OpenStack提供了基 础设施即服务(IaaS)的解决方案, 其首要任务是简化云 的部署过程并为其带来良好的可扩展性. OpenStack的 核心项目包括计算(Nova)、网络(Neutron)、身份认证

(Keystone)、块存储(Cinder)、对象存储(Swift)、测量 (Ceilometer)和操作面板(Horizon). 其中Ceilometer提供 了对整个云平台的资源进行计量和统计的功能<sup>[[5\]](#page-4-3)</sup>. 本文 实现的虚拟机告警功能主要基于Ceilometer<sup>[[6](#page-4-4)]</sup>, 为了 证明Ceilometer数据的有效性, 下一节内容主要对 Ceilometer模块进行了分析.

### 2 Ceilometer详解

Ceilometer是OpenStack中的一个子项目, 它能把 OpenStack内部发生的几乎所有事件都收集起来, 然后 为计费和监控以及其他服务提供数据支撑.

① 收稿时间: 2016-11-10; 收到修改稿时间: 2016-12-12

#### **2.1** 核心架构

Ceilometer使用两种收集数据的方式, 一种是 OpenStack各个服务内发出的notification消息, 一种是 通过调用各个服务的API主动获取数据.

Ceilometer之所以采用这两种收集方式, 首先是因 为, 在OpenStack内部, 发生的一些事件都会发出对应 的notification消息, 比如创建和删除虚拟机等, 这些 都是计量的重要信息, 因此, notification消息作为 Ceilometer的第一数据来源. 除此之外, 有些计量信息 通过notification消息是获取不到的, 比如说虚拟机的 CPU使用率、磁盘I/O速率等. 这些信息不会主动的通 过notification消息发送出来, 因此Ceilometer增加了第 二种方式, 周期性的调用相关API去获取这些信息. 在 Ceilometer源码中, 如[图](#page-1-0)[1](#page-1-0)所示, 在/etc/ceilometer/ pipeline.yaml文件中配置了轮询时间为600秒, 也就是 说每隔10分钟Ceilometer会主动获取当前系统中的各 项信息并存入到数据库中, 此信息作为Ceilometer的第 二种数据来源, 可以根据需要适当的增加或减少轮询 时间,需要注意的是,较短的轮询时间会增加 OpenStack后台的压力. Ceilometer轮询时间如下:

sources:

- name: meter\_source

interval: 600

Ceilometer的各个服务中, 与采集相关的服务是 ceilometer-collecter、ceilometer-agent-central、ceilometeragent-compute、ceilometer-agent-notification. 关系如[图](#page-1-0)[1](#page-1-0) 所示.

<span id="page-1-0"></span>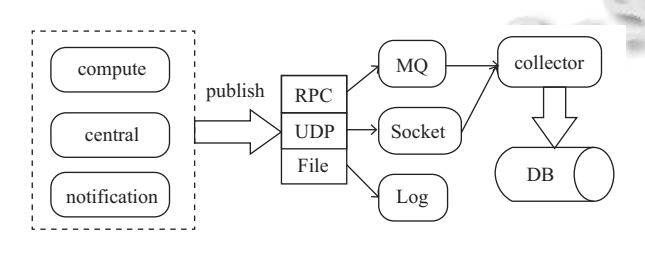

图1 Ceilometer组件关系图

[如图](#page-1-0)[1](#page-1-0)所示, agent-central、agent-compute、agentnotification负责采集信息, 其中agent-compute用来收集 计算节点上的信息, 在每一个计算节点上都要运行一 个agent-compute, 用来获取虚拟机的CPU、Disk IO、 Network IO、Instance这些信息. agent-central运行在控 制节点上, 它主要收集其他服务如Image、Volume、

284 研究开发 Research and Development

Objects、Network等信息. agent-notification则是负责收 集各个组件推送到消息队列中的信息, 与agentcentral和agent-compute不同的是, agent-notification只需 要监听事件的发生, agent-central和agent-compute都需 要定时poll轮询收集信息. 采集到的信息由collecter汇 总处理, 并将数据写入到数据库中, collecter是在核心 架构中唯一一个能够对数据库进行写操作的组件. 目 前Ceilometer支持的存储包括mysql、DB2、HBase、 mongoDB, 在本文所用的OpenStack Kilo版本中, Ceilometer使用mongoDB作为后端存储, 目前来看, 监 控数据的持久化的压力还是很大的.

#### **2.2 Ceilometer Alarm**

Ceilometer Alarm是OpenStack Havana版本添加的 新功能, 根据2.1节的介绍, Ceilometer已经实现了比较 完善的监控体系, Alarm便是利用Ceilometer收集到的 信息对云平台进行监控报警.

Alarm能够监控一个或多个指标的值, 若高于或低 于阈值, 则执行相应的动作. 在Ceilometer中, 实现了 2种Alarm, threshold和combination. Threshold针对某一 个监控指标建立Alarm, 根据监控指标的阈值去判断 Alarm的状态. Combination则是将多个Alarm组合起来 的综合考虑监控指标的Alarm, 多个Alarm之间是 or/and的关系.

OpenStack提供了RESTful API对Alarm进行操作, 例如创建、更新、删除、查询等, [表](#page-2-0)[1](#page-2-0)详细的列出了创 建一个Alarm需要的参数.

[表](#page-2-0)[1](#page-2-0)中AlarmThresholdRule和AlarmCombinationRule 是两种Alarm类型的参数, 其中AlarmThresholdRule 包括:

meter\_name: 监控指标

query: 指定用于监控何种资源, 可以绑定至具体的 虚拟机上

period, evaluation\_periods: 确定监控的时间范 threshold: 阈值

comparison\_operator: 和阈值比较的方式

statistic: 确定了使用何种数据与阈值threshold进行 比较

exclude\_outliners: 是否除去波动较大数据

AlarmCombinationRule包括:

operator: 定义alarm之间的逻辑关系

alarm\_id: 为alarm的列表

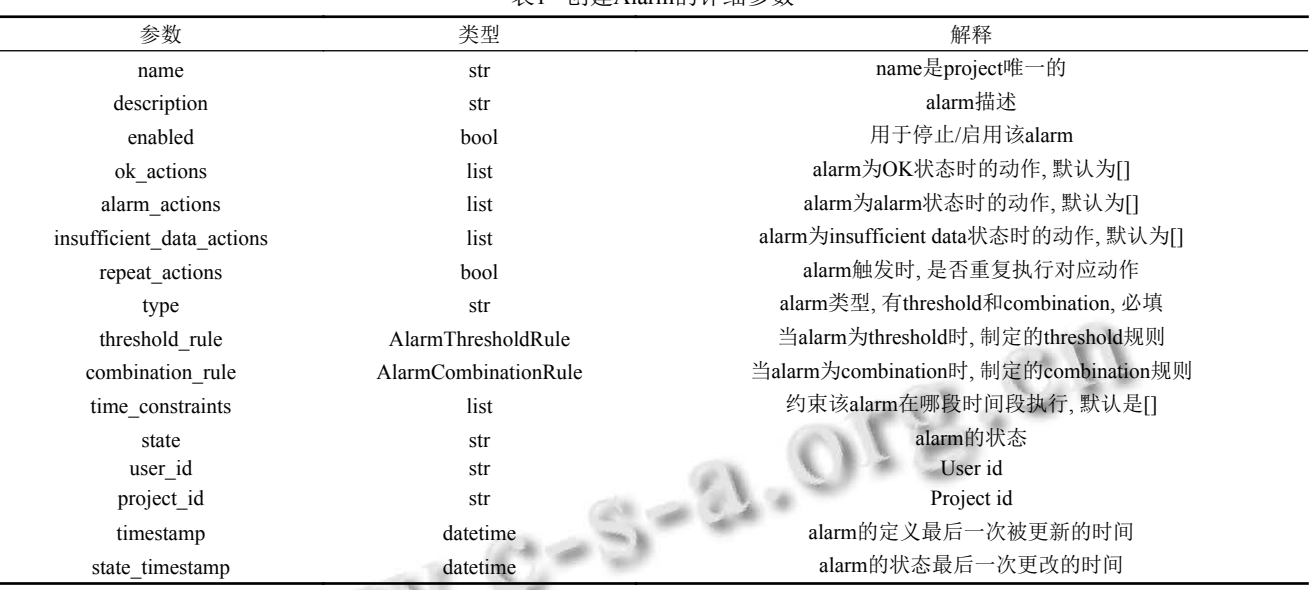

<span id="page-2-0"></span>表1 创建Alarm的详细参数

本文虚拟机报警功能实现的原理是利用Alarm中 的actions功能. actions主要提供两种形式的接口, 一种 是log, 该形式可以将报警信息写入到指定的日志文件 中; 另一种是REST接口, 当报警发生时, OpenStack会 使用http协议访问actions里设置的URL, 同时产生的报 警信息会以JSON数据的格式包含在HTTP头文件中以 POST形式发送过去. 本文采用的报警接收方式便是使 用REST接口形式.

#### 3 虚拟机报警的实现

根据前一节的描述, Ceilometer提供的Alarm功能 可以提供监控功能, 不足的是, OpenStack仅仅是提供 了Alarm的API, 没有提供友好的人机交互的页面. API通常是共程序开发人员使用, 用户使用起来并不方 便. 本文接下来将基于OpenStack中的Ceilometer项目, 设计并实现虚拟机报警功能.

#### **3.1** 虚拟机报警功能流程

考虑到在实际的使用过程中, 用户并不需要考虑 所创建的Alarm类型是Threshold还是Combination的, 用 户只需要考虑自己需要监控何种数据, 并创建相应的 报警规则便可. 报警规则所监控的数据可以是单一的 某一项数据, 也可以是监控多种数据.

Web页面的流程上, 当用户规定好报警规则后, 可 以根据需要选择是否发送邮件通知, 设置完通知邮件 之后将报警规则绑定到一个或多个虚拟机上就可以了. 具体的创建流程[如图](#page-2-1)[2](#page-2-1)所示.

<span id="page-2-1"></span>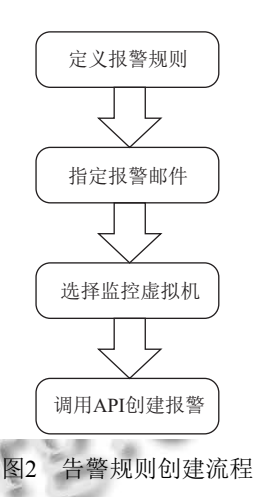

设置完报警规则之后, OpenStack会自动去监控所 创建的Alarm的状态, 当报警触发之后, 会根据用户的 设置发送相应的报警通知. Web后台也会收到该报警 通知, 在接收到通知之后, Web后端会将数据写入数据 库, 方便用户今后查看. 接收报警的流程如[图](#page-3-0)[3](#page-3-0)所示.

#### **3.2** 功能分析

根据3.1节的流程, 虚拟机报警功能主要有以下几 个子功能的实现: 创建报警规则、查询报警规则、更 新报警规则、删除报警规则、发送报警通知、查询已 产生报警信息.

为了能够快速实现上述功能, 本文的Web后台采 用Django[[7](#page-4-5)]框架进行处理, Django是使用Python编写的 一款开源的Web框架. 使用Django框架可以简便、快 速的开发Web应用程序, 比较符合本文报警功能开发 的需求.

Research and Development 研究开发 285

<span id="page-3-0"></span>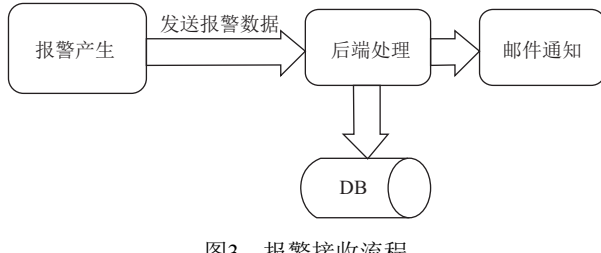

图3 报警接收流程

#### **3.3** 虚拟机报警功能实现

根据3.2节对虚拟机报警功能的需求分析, 对应每 个功能, 本文将详述其具体实现, 根据Django项目的开 发流程, 每个功能都有相对应的url和view, 对于需要对 数据库操作的功能, 需要生成对应的model.

3.3.1 虚拟机报警规则查询

#url设置

url(r'listAlarm/\$', monitor\_view.getAlarmList), #对应view

def getAlarmList(request):

#进行具体功能实现

该功能主要使用Ceilometer提供的API进行Alarm 查询, 将查询到的信息进行过滤, 最终返回给Web页面. 用户的每次请求都会携带自身对应的Token, 因此不必 担心接口会返回其他用户创建的报警规则. 但是, 由于 Threshold和Combination这两种报警规则的存在, 为了 屏蔽掉这两种规则的差别, 在getAlarmList的实现中需 要过滤掉Combination中的子规则.

3.3.2 虚拟机报警规则创建

#url设置

url(r'^createAlarm/\$', monitor\_view.createAlarms ForOneRequest)

#对应view

def createAlarmsForOneRequest(request):

#Do Create Alarm

该功能接收用户传入的数据进行Alarm的创建, 用 户对于Alarm的类型是无感知的, 用户只需要考虑需要 监控虚拟机的何种性能指标便可, 为了在Web上屏蔽 掉Threshold和Combination的区别, 在后台的实现上可 以通过判断报警规则中的监控数据是否单一来创建相 应的Alarm, 核心代码如下:

#若监控数据唯一, 创建Threshold Alarm, 否则创 建Combination Alarm

if  $len(alarm['rules'] > 1$ :

286 研究开发 Research and Development

for rule in alarm['rules']: #根据每条监控的数据创建Threshold Alarm

rule\_data=ceilometer.CreateSingleAlarmData(rule) caller assign\_role=APICaller(rule\_data)

code, rule response,  $e =$  caller assign role.call()

#将alarm\_id放入list中, 为Combination Alarm提供

数据准备

rule\_id.append(rule\_response['alarm\_id'])

#创建Combination Alarm

alarm\_data=ceilometer.CreateCombineAlarmData(r ule\_id)

else:

#创建Threshold Alarm

alarm\_data=ceilometer.CreateThresholdAlarmData(alarm ['rules'][0])

新建报警时是针对某台虚拟机, 因此需要使用API 中的query字段, 具体数据形式如下:

'query':[{'field': 'resource id',

'op': 'eq',

'type': 'string',

'value': instance id}],

为了使用Alarm的action功能, 在创建Alarm时, 需 要在对应action中添加OpenStack后台访问Django的 URL地址, OpenStack会使用REST的形式将数据传送 过来, action的具体形式如下:

action url=email host+'/alarmInformation?user id= %s&instance\_name=%s&email=%s'%(user\_id, instance\_name, email)

#setting文件中设置email\_host

'email\_host': '<http://10.89.155.102>'

其中email\_host在配置文件中设置, 为该项目的IP 地址, email是用户的邮件地址, instance\_name是虚拟机 的名字, user\_id为用户ID, 用户ID对于每个用户是唯一 的, 用于识别报警所属用户.

3.3.3 虚拟机报警规则更新和删除

#url设置

url(r'updataThreshold\$', monitor\_view.updata Threshold)

url(r'alarmDelete/\$', monitor\_view.deleteAlarm)

#对应view

def updataThreshold(request):

#Do Update Alarm

def deleteAlarm(request):

#Do Delete Alarm

该功能在实现上需要注意的是, 对于Threshold类 型的Alarm, 直接使用OpenStack提供的API进行更新和 删除便可. 但是对于Combination类型的Alarm, 用户其 alarm\_id中的Alarm是无感知的, 在更新功能上实际是 更新Combination的alarm\_id中所对应的Threshold类型 的Alarm. 在删除Combination类型的Alarm时, 需要删除 alarm\_id中的所有Alarm.

3.3.4 发送报警通知

#url设置

url(r'alarmInformation\$', monitor\_view.AlarmInformation) #对应view

def AlarmInformation(request):

#Do sent\_mail and save

该功能有两个主要用途, 第一, 提供OpenStack可 访问接口, 接收报警信息; 第二, 发送报警通知并将报 警信息存入数据库. 由于该功能与数据库相关, 需要使 用Django中的model进行数据库的映射. Django的数据 库映射功能使用十分简便, 在model.py文件中添加相关 Model便可.

Django同样提供了发送邮件功能, 使用起来也同 样十分方便. 首先, 在setting文件中设置好邮件服务器, 之后, 在需要使用到邮件发送功能的代码中直接import django.core.mail中的send\_mail模块后, 便可以使用 send\_mail方法进行邮件的发送. setting文件的配置 如下:

EMAIL  $HOST = 'smtp.xxx.com'$ #Email账号 EMAIL\_HOST\_USER = 'xxx@xxx.com'

#Email密码

EMAIL\_HOST\_PASSWORD = 'password'

EMAIL USE TLS = True

具体实现上, 当接收到OpenStack的报警通知, 将 报警信息存入数据库并给用户发送邮件通知即可.

3.3.5 查询已产生报警信息

#url设置

url(r'listWarnings/\$', monitor\_view.listWarnings) #对应view

def listWarnings(request):

#Do list warning

该功能主要用于用户查询已产生的报警信息, 使 用Django的model可以很方便的查询到数据库所存的 报警信息, 核心代码如下:

warningActions=Alarm.objects.filter(region=region\_ id, alarm\_user\_id=user\_id).order\_by('-alarm\_create time')

# 4 结语

本文基于OpenStack的Ceilometer实现了虚拟机的 报警功能, 并且已经应用于实际环境当中. 目前, 该功 能能够正常使用, 达到了虚拟机实时报警功能. 但是, 由于Ceilometer对数据的收集默认是600秒主动轮询一 次, 报警的精度最好设置在600秒以上. 如果需要更加 精细的报警, 则需缩短Ceilometer的轮询间隔, 这势必 会增加服务器的压力, 有可能会影响到其它功能的正 常运行. 如何能够提高Ceilometer的监控精度, 并不给 服务器和数据库造成太大压力, 这将是今后研究的主 要方向.

#### 参考文献

- <span id="page-4-1"></span><span id="page-4-0"></span>1 Bohn RB, Messina J, Liu F, et al. NIST cloud computing reference architecture. 2011 IEEE World Congress on Services (SERVICES). Washington DC, USA. 2011. 594–596.
- 2 Floating IP. OpenStack: High Availability Guide. 2015.
- <span id="page-4-2"></span>3 Lamourine M. OpenStack. Login: the Magazine of USENIX & SAGE, 2014, 39(3): 17–20.
- <span id="page-4-3"></span>4高贵升. 基于OpenStack的计算云的研究与实现[硕士学位 论文]. 成都: 成都理工大学, 2012.
- <span id="page-4-4"></span>梁宇, 杨海波, 李鸿彬, 等. 基于OpenStack资源监控系统. 计 5 算机系统应用, 2014, 23(4): 44–47, 16.
- <span id="page-4-5"></span>Dongmyoung B, Bumchul L. Analysis of telemetering service 6 in OpenStack. 2015 International Conference on Information and Communication Technology Convergence. Jeju, South Korea. 2015. 272–274.
- Forcier J, Bissex P, Chun W. Django Web开发指南. 徐旭铭, 7 译. 北京: 机械工业出版社, 2009.

Research and Development 研究开发 287